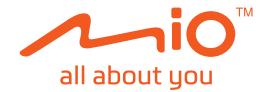

# **Podręcznik użytkownika**

# **MiVue™ Seria C540**

Poprawka: R00 (3/2019)

#### **Zastrzeżenie**

Zdjęcia ekranowe w tym podręczniku zależą od systemu operacyjnego i wersji oprogramowania. Zaleca się pobranie najnowszej instrukcji obsługi ze witrynę firmy Mio™ (www.mio.com).

Specyfikacje i dokumenty mogą zostać zmienione bez powiadomienia. Firma MiTAC nie gwarantuje, że dokument ten jest pozbawiony błędów. Firma MiTAC nie ponosi żadnej odpowiedzialności za szkody wynikające bezpośrednio lub pośrednio z błędów, pominięć lub rozbieżności między urządzeniem a dokumentami.

#### **Uwagi**

Nie wszystkie modele są dostępne w każdym regionie.

W zależności od określonego zakupionego modelu, kolor i wygląd urządzenia oraz akcesoriów mogą nie pokrywać się dokładnie z rysunkami przedstawionymi w tym dokumencie.

MiTAC Europe Ltd. Spectrum House, Beehive Ring Road, London Gatwick Airport, RH6 0LG, UNITED KINGDOM

### Spis treści

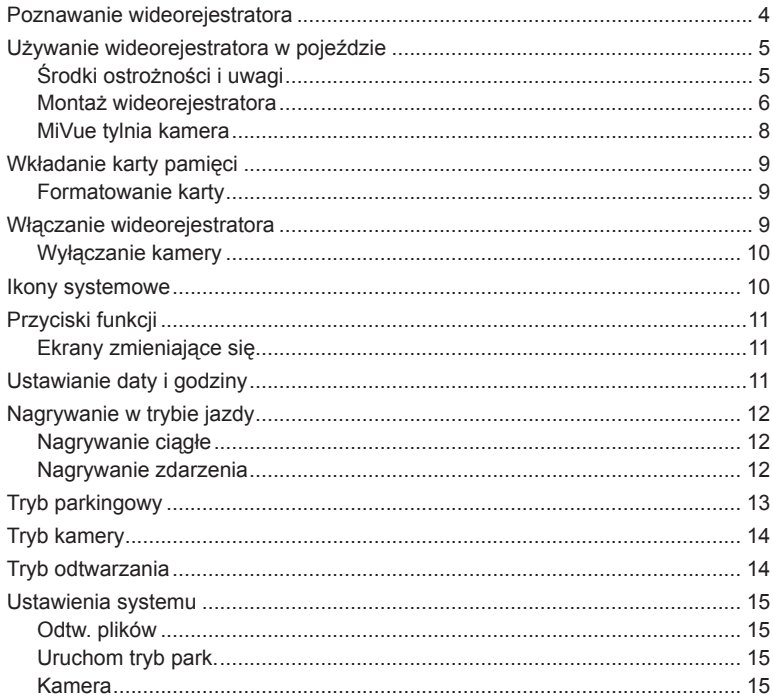

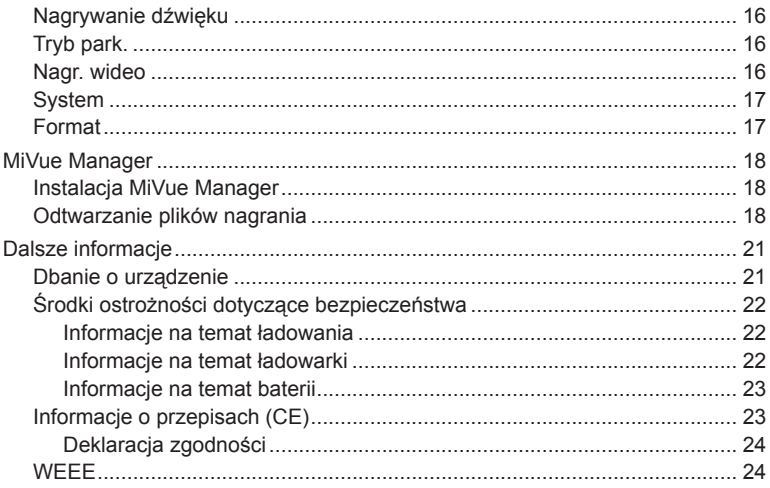

## **Poznawanie wideorejestratora**

**Uwaga:** Zrzuty ekranów i inne prezentacje pokazane w tym podręczniku mogą się różnić od rzeczywistych ekranów i prezentacji generowanych przez rzeczywisty produkt.

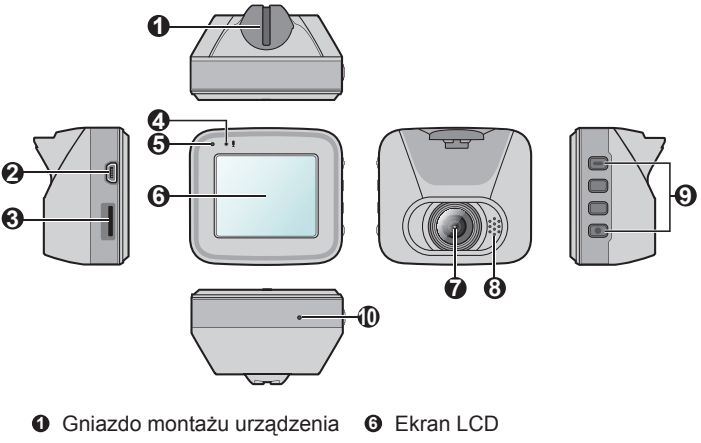

- Złącze mini-USB
- Gniazdo karty pamięci
- Mikrofon
- Kontrolka główna
- 
- **<sup>** $\odot$ **</sup>** Obiektyw kamery
- Głośnik
- **9** Przycisk zasilania ( $\blacksquare$ ) Przyciski funkcji
- Przycisk zamykania

# **Używanie wideorejestratora w pojeździe**

### **Środki ostrożności i uwagi**

- <sup>l</sup> Nie należy korzystać z urządzenia w trakcie prowadzenia pojazdów. Korzystanie z tego produktu nie zwalnia kierowcy od pełnej odpowiedzialności za własne czyny i nawyki. Odpowiedzialność obejmuje przestrzeganie wszystkich przepisów ruchu drogowego, aby unikać wypadków, zagrożeń dla zdrowia i życia oraz uszkodzeń mienia.
- <sup>l</sup> W przypadku używania kamery w samochodzie wymagany jest zestaw do montażu na szybie. Kamerę należy umieścić w odpowiednim miejscu tak, aby nie zasłaniała widoku kierowcy ani nie kolidowała z kierunkiem otwarcia poduszek powietrznych.
- <sup>l</sup> Należy upewnić się, że żaden przedmiot nie blokuje obiektywu kamery oraz że w pobliżu obiektywu nie ma materiałów odbijających światło. Obiektyw należy utrzymywać w czystości.
- <sup>l</sup> Przyciemnienie szyby przedniej samochodu specjalną powłoką może wpływać na jakość nagrywania.
- Aby zapewnić najwyższą jakość nagrywania, zaleca się umieszczenie kamery w pobliżu lusterka wstecznego.
- Należy wybrać odpowiednie miejsce montażu urządzenia w pojeździe. Nigdy nie należy umieszczać urządzenia w miejscu, w którym zasłonięte zostałoby pole widzenia kierującego pojazdem.
- <sup>l</sup> System automatycznie wykona kalibrację czujnika G urządzenia podczas uruchamiania. Aby uniknąć nieprawidłowego działania czujnika G, należy zawsze włączyć urządzenie po prawidłowym zamontowaniu w pojeździe.

### **Montaż wideorejestratora**

Upewnij się, że samochód jest zaparkowany na równym podłożu. Podążaj za instrukcjami aby bezpiecznie zamontować swój wideorejestrator oraz tylnią kamerę w pojeździe.

1. Przed zamocowaniem uchwytu na szybie przedniej zaleca się, aby szybę przednią oczyścić, przecierając ją szmatką nasączoną alkoholem i upewnić się, że miejsce instalacji nie jest zakurzone ani zatłuszczone.

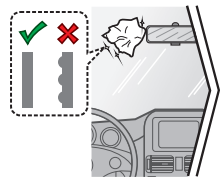

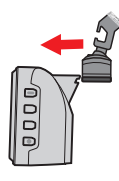

- 2. Dostarczony uchwyt zależy od modelu:
	- Uchwyt z przyssawką

Przyłóż uchwyt do szyby przedniej ( $\odot$ ) i naciśnij dźwignię (@), aby zamocować przyssawkę na miejscu.

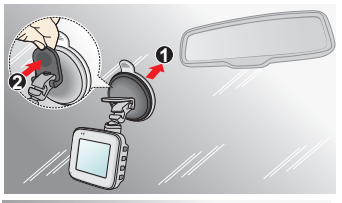

• Uchwyt z taśmą klejącą Przyklej taśmę dwustronną do szyby przedniej ( $\odot$ ), a następnie zainstaluj nad nią uchwyt (2).

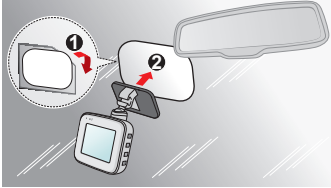

#### **Uwaga:**

- Podczas przyklejania taśmy dwustronnej do szyby należy usunąć ewentualne babelki powietrza, przesuwając po taśmie plastikowym narzędziem o równej krawędzi (na przykład kartą) od środka na zewnątrz.
- <sup>l</sup> Dołączona w zestawie taśma dwustronna nadaje się do wielokrotnego użytku, jeśli tylko nie jest uszkodzona. Aby przenieść kamerę z uchwytem w inne miejsce, wystarczy odkleić taśmę od szyby i przykleić ją w nowym miejscu.
- <sup>l</sup> Jeśli klej na taśmie samoprzylepnej nie klei się, proszę zastąpić taśmę nową.
- <sup>l</sup> Nie zaleca się przyklejenia kamery na paskach ogrzewających szybę. Przy próbie demontażu może dojść do ich uszkodzenia. Należy poszukać wolnej / czystej przestrzeni na szybie.
- 3. Po wyregulowaniu kąta montażu, upewnij się, że widok kamery jest równoległy do poziomu podłoża, a współczynnik ziemia/niebo jest bliski 6/4.
- 4. Poprowadź kable przez sufit i przedni słupek drzwiowy w taki sposób, aby nie utrudniały kierowania pojazdem. Upewnij się, że instalacja kabli nie będzie zakłócać działania poduszek powietrznych pojazdu ani innych funkcji bezpieczeństwa.

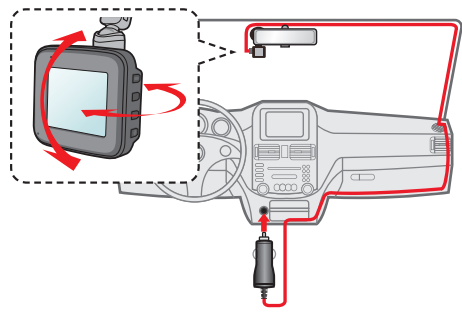

**Uwaga:** Ilustracje dotyczące podłączenia zamieszczone zostały tylko w celach informacyjnych. Umiejscowienie urządzeń oraz kabli może różnić się w zależności od typu pojazdu. Jeśli podczas instalacji , natrafili państwo na jakiś problem, proszę skontaktować się z wykwalifikowanym instalatorem (personel serwisu samochodowego).

### **MiVue tylnia kamera**

Zależnie od modelu, urządzenie może obsługiwać tylną kamerę (może być sprzedawana oddzielnie).

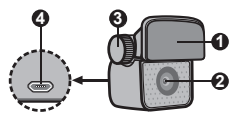

- **4 3 1** Podkładka do montażu
- **2** Obiektyw kamery
- **3** Śruba ustawiająca
- **4** Złącze micro USB

Aby podłączyć do rejestratora kamerę tylną, należy to zrobić w sposób pokazany na ilustracii.

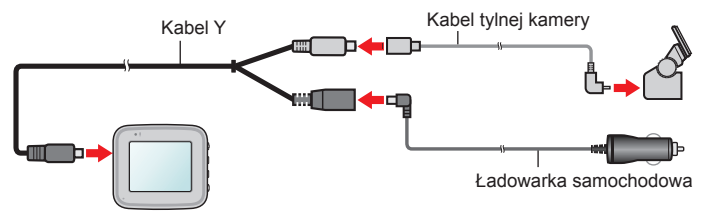

# **Wkładanie karty pamięci**

#### **Uwaga:**

- Nie należy naciskać środkowej części karty pamięci.
- Firma MiTAC nie gwarantuje zgodności produktu z kartami MicroSD wszystkich producentów.
- <sup>l</sup> Przed rozpoczęciem nagrywania, sformatuj kartę pamięci, aby uniknąć nieprawidłowego działania, spowodowanego plikami, nie utworzonymi przez nagrywarkę.
- Zaleca się, aby włączyć urządzenie przed wyjęciem karty.

Kartę pamięci (nie znajduje się w komplecie) należy włożyć przed rozpoczęciem nagrywania. Zaleca się używanie karty pamięci klasy 10 o pojemności co najmniej 8 GB - 128 GB. Należy używać oddzielnych kart MicroSD do nagrywania i do przechowywania danych.

Trzymając kartę MicroSD za krawędzie, delikatnie wsuń ją do gniazda w sposób przedstawiony na rysunku.

Aby wyjąć kartę, wciśnij delikatnie górną krawędź karty do środka w celu jej zwolnienia, a następnie wyciągnij ją z gniazda.

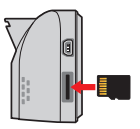

#### **Formatowanie karty**

Jeśli wymagane jest sformatowanie karty pamięci (usunięte zostaną wszystkie dane), naciśnij > **Format**.

### **Włączanie wideorejestratora**

Wykonaj instalację zgodnie z instrukcjami w części "Używanie wideorejestratora w pojeździe". Po uruchomieniu silnika pojazdu kamera włączy się automatycznie. Po włączeniu zasilania kamery, wskaźnik systemu świeci zielonym światłem.

**Uwaga:** Naciśnij i przytrzymaj przycisk zasilania przez 2 sekundy w celu ręcznego włączenia i wyłączenia kamery.

### **Wyłączanie kamery**

Czasami, przy braku odpowiedzi kamery lub, gdy wydaje się, że kamera nie działa, może być konieczne wykonanie resetu sprzętowego. Aby wyłączyć kamerę, naciśnij i przytrzymaj przycisk zasilania aż do wyłączenia systemu.

Jeśli system nie wyłącza się przez naciskanie przycisku zasilania, wyłączenie można wymusić, wkładając mały pręt (taki jak wyprostowany spinacz do papieru) do otworu z przyciskiem wyłączania urządzenia.

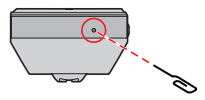

### **Ikony systemowe**

Różne ikony systemowe na pasku tytułu, w górnej cześci ekranu, udostępniają informacje o stanie urządzenia. Wyświetlone ikony zależą od modelu i stanu urządzenia.

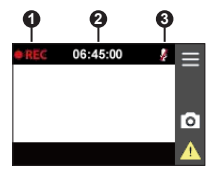

- **1** Wskaźnik nagrywania
- **2** Wyświetlacz czasu
- **3** Zablokowane nagrywanie z dźwiękiem

# **Przyciski funkcji**

Niniejsze urządzenie posiada cztery przycisku funkcyjne w celu kontroli odpowiednich ikon wyświetlonych na ekranie LCD. Funkcja przycisku może być inna na różnych ekranach.

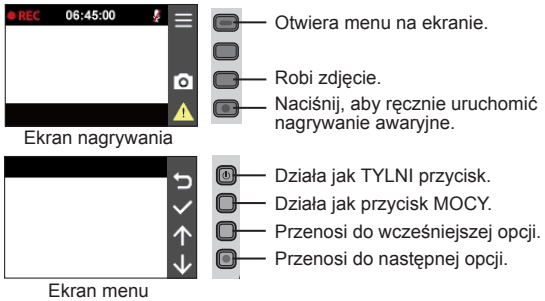

### **Ekrany zmieniające się**

Po podłączeniu kamery tylnej i rozpoczęciu nagrywania, na ekranie pojawi się ikona . Możesz zmienić obrazy przodu oraz tyłu dzięki przyciśnięciu  $\boxed{\triangle}$ 

# **Ustawianie daty i godziny**

Aby upewnić się co do prawidłowej daty i godziny nagrań, przed rozpoczęciem nagrywania należy sprawdzić ustawienia daty i godziny.

- 1. Naciśnij > **System** > **Data/godzina**.
- 2. Użyj  $\left| \cdot \right|$  /  $\left| \cdot \right|$ , aby dostosować wartość wybranego pola; naciśnij  $\rightarrow$  i powtarzaj

czynności, aż wszystkie pola zostana zmienione. Po zakończeniu naciśnii  $\blacktriangleright$ 

# **Nagrywanie w trybie jazdy**

### **Nagrywanie ciągłe**

Domyślnie nagrywanie rozpoczyna się po włączeniu wideorejestratora. Podczas nagrywania, wskaźnik systemu miga naprzemiennie światłem zielonym i bursztynowym.

W trakcie ciagłego nagrywania, można je zatrzymać recznie, naciskając  $\blacksquare$ .

Naciśnij  $\blacktriangleleft$ , aby powrocie do ekranu nagrywania; system automatycznie uruchomi ciągłe nagrywanie.

Nagranie może zostać podzielone na kilka klipów wideo; nagrywanie nie będzie zatrzymywane między klipami wideo. Gdy karta pamięci zostanie zapełniona ciągłymi nagraniami, kolejne nagrania będą zastępować najstarsze, istniejące pliki w tej kategorii.

Nagrania ciągłe do odtworzenia, znajdują się w kategorii "Normalne".

### **Nagrywanie zdarzenia**

Domyślnie w przypadku wystąpienia zdarzenia, takiego jak nagłe uszkodzenie, prowadzenie pojazdu z dużą prędkością, zbyt ostry skręt lub wypadek, czujnik G wyzwoli uruchomienie wideorejestratora i rozpocznie nagrywanie "Zdarzenie" (nagrywanie zdarzenia).

**Uwaga:** Możesz zmienić poziom wrażliwości sensora G dzięki stuknięciu  $\blacktriangleright$  > Nagr. wideo > **Czułość cz. G**.

Nagrywanie zdarzenia będzie obejmować czas od kilku sekund przed zdarzeniem do kilku sekund po zdarzeniu. Gdy karta pamięci zostanie zapełniona nagraniami zdarzeń, kolejne nagrania będą zastępować najstarsze istniejące pliki w tej kategorii. Aby ręcznie zainicjować nagrywanie zdarzenia przy aktywnym trybie nagrywania ciągłego, naciśnij przycisk Zdarzenie (

Nagrania zdarzeń do odtworzenia, znajdują się w kategorii "Zdarzenie".

# **Tryb parkingowy**

Nagrywarka obsługuje funkcję nagrywania w trybie parkingowym. Do nagrywania wideo w trybie parkowania wymagane jest dodatkowe źródło zasilania, takie jak sprzedawany oddzielnie kabel zasilający zapewniający stałe zasilanie Mio. Więcej informacji na temat kabla zasilającego Mio, zawiera dostarczona z nim dokumentacja.

Tryb parkowania jest domyślnie wyłączony. Przed włączeniem trybu parkowania sprawdź ilość wolnej pamięci. Przejdź do > **System** > **Miejsce zapisu** aby ustawić właściwe położenie dla nagrywania parkingowego. Zmiana przydziału spowoduje usunięcie zawartości karty pamięci, dlatego należy najpierw zapisać wszelkie pliki wideo lub zdjęcia do komputera.

Należy włączyć tę funkcję, poprzez wybranie **> Tryb park. > Wykrywanie > Włącz**. Po włączeniu wykrywania system przejdzie do trybu parkingowego, gdy samochód będzie nieruchomy przez około 5 minut.

W trybie parkingowym nagrania będą uaktywniane tylko po wykryciu ruchu lub wibracji. Nagrywanie parkingowe będzie obejmować czas od kilku sekund przed zdarzeniem do kilku sekund po zdarzeniu. Gdy karta pamięci zostanie zapełniona nagraniami parkingowymi, kolejne nagrania będą zastępować najstarsze istniejące pliki w tej kategorii.

#### **Uwaga:**

- W trybie nagrywania ciągłego można nacisnąć **= > Uruchom tryb park**. aby ręcznie przejść do trybu parkingowego.
- Nagrywanie parkingowe jest aktywowane przez czujnik wstrząsów i czujnik ruchu urządzenia. Konfigurację można zmienić, wybierając > **Tryb park.** > **Czuj. ruchu** i **Czułość cz. G**.
- Tylna kamera (opcionalna) nie obsługuje wykrywania ruchu.

Aby zatrzymać tryb parkowania i wznowić nagrywanie ciągłe, stuknij **5**. Po

wykryciu ruchu i po jego nagraniu w trybie parkowania, po zatrzymaniu trybu parkowania, wyświetlone zostanie pytanie o potrzebę obejrzenia wideo.

Nagrania parkowania można odszukać w kategorii "Parkowanie" w celu odtworzenia pliku.

# **Tryb kamery**

Kamera umożliwia wykonanie zdjęcia.

- $\cdot$  Jeśli trwa nagrywanie, naciśnij o w celu wykonania zdjecia. (Niniejsza funkcja nie jest dostępna gdy tylna kamera została podłączona.)
- $\cdot$  Wciśnij  $\equiv$  > Kamera >  $\circ$  .

Zdjęcia można odszukać w celu obejrzenia w kategorii "Zdjęcie".

# **Tryb odtwarzania**

Aby wybrać nagranie wideo lub zdjęcie do odtworzenia:

- 1. Wciśnij > **Odtw. plików**.
- 2. Wybierz pożądany typ.
- 3. Użyj przycisku  $\left\langle \cdot\right\rangle$ , aby wybrać żądany plik z listy, a następnie naciśnij  $\left\langle\right\rangle$ aby rozpocząć odtwarzanie.
- 4. Podczas odtwarzania można wykonać poniższe czynności:
	- $\bullet$  Naciśnij  $\bullet$ , aby wrócić do listy.
	- Podczas odtwarzania klipów wideo naciśnij  $\mathbf{K}$  /  $\mathbf{W}$  w celu odtworzenia poprzedniego/następnego klipu wideo.

Wciśnij **aby wyświetlić menu wyskakujące w celu wyboru:** 

- <sup>l</sup> **Odtw.** / **Przerwa:** Rozpoczęcie lub wstrzymanie odtwarzania.
- <sup>l</sup> **Odtw. tylne wideo:** Ikona "D" wyświetlona na miniaturze na playliście oznacza że wideo posiada korespondujące ze sobą nagranie z tylnej kamery. Podczas odtwarzania wideo, można użyć tej opcji do przełączania pomiędzy obrazem wideo z przodu i z tyłu.

**Uwaga:** Pliki wideo przedniej i tylnej kamery zostaną zachowane oddzielnie w korespondujących ze sobą folderach na karcie pamięci. Gdy przeniosisz lub usuwasz wideo z przedniej kamery, wideo z tylnej kamery również zostanie usunięte lub przeniesione.

- **Przejdź do zdarz.: Przenosi pliki do kategorii "Zdarzenie".**
- <sup>l</sup> **Usuń:** Usuwa pliki.
- Podczas przeglądania zdjęć naciśnij  $\leftarrow$  /  $\rightarrow$  w celu wyświetlenia poprzedniego/ następnego zdjęcia. Naciśnij w , aby usuwa pliki.

### **Ustawienia systemu**

**Uwaga:** W zależności od twojego modelu MiVue, niektóre opcje ustawień mogą nie być dostępne.

Aby dostosować ustawienia systemu, naciśnij  $\equiv$ .

#### **Odtw. plików**

Odtwarzanie nagrań wideo i zdjęć.

#### **Uruchom tryb park.**

Kiedy wykrywanie trybu parkingowego jest aktywne, uruchamia tryb parkingowy.

#### **Kamera**

Stuknij aby wejść do trybu aparatu.

### **Nagrywanie dźwięku**

Ustawianie, czy nagrania mają zawierać dźwięki.

### **Tryb park.**

- **Wykrywanie:** Po właczeniu kamera automatycznie przejdzie do trybu parkingowego gdy pojazd będzie nieruchomy przez około 5 minut.
- <sup>l</sup> **Metoda wykrywania:** Ustawienie metody wykrywania parkowania na **Tylko czujnik G**, **Tylko ruch** lub **Ruch i czujnik G**.
- <sup>l</sup> **Autom. wprowadz.:** Ustawia tryb dla systemu aby automatycznie wszedł do trybu parkingowego.
- <sup>l</sup> **Czuj. ruchu:** Ustawianie poziomu czułości wykrywania ruchu, który uruchamia system w celu zapisu nagrań parkingowych.
- <sup>l</sup> **Czułość cz. G:** Zmień poziom czułości czujnika G, który pozwala automatycznie uruchomić nagrywanie w trybie parkowania, kiedy wideorejestrator znajduje się w trybie parkowania.

### **Nagr. wideo**

- <sup>l</sup> **Dług. wideo:** Ustawianie długości każdego klipu wideo w przypadku nagrywania ciągłego.
- <sup>l</sup> **WDR:** Służy do włączania funkcji WDR (Szeroki Zakres Dynamiki), poprawiającej jakość obrazu wideorejestratora w warunkach oświetlenia o wysokim kontraście.
- <sup>l</sup> **Ekspozycja:** Ustawienie prawidłowego poziomu ekspozycji w celu dostosowania jasności obrazu.
- <sup>l</sup> **Częstotliwość:** Ustawienie częstotliwości w celu dopasowania do częstotliwości lokalnego źródła zasilania podczas nagrywania.
- <sup>l</sup> **Czułość cz. G:** Zmień poziom czułości (6 poziomów, od **Niska** do **Wysoka**) czujnika G, który pozwala automatycznie uruchomić nagrywanie w nagłych wypadkach w trakcie nagrywania ciągłego.

• Nadruk tekstowy: Wyświetlanie informacji wybranych przez użytkownika na nagraniu wideo.

### **System**

- **Data/godzina:** Ustawianie systemowej daty i godziny.
- <sup>l</sup> **Dźwięk systemu:** Włączanie lub wyłączanie powiadomień dźwiękowych systemu.
- <sup>l</sup> **Dźwięk powitalny:** Włączenie lub wyłączenie dźwięków podczas uruchamiania.
- <sup>l</sup> **Głośność:** Regulacja poziomu głośności.
- <sup>l</sup> **Gotowość LCD**
	- **Wybiera Zawsze wł.** aby zachować LCD włączony.
	- Wybór Oczekiwanie wyłączy LCD ( w określonym czasie) ale ciągle będzie wyświetlał czas oraz informacje o prędkości.
	- <sup>l</sup> Ustawia czasomierz dla LCD do automatycznego wyłączenia (**10sek**, **1 min**  lub **3 min**) po rozpoczęciu nagrywania.
- **Jezyk:** Ustawienie języka.
- <sup>l</sup> **Miejsce zapisu:** W systemie dostępne są trzy domyślne konfiguracje pamięci do zapisywania klipów wideo (włącznie z nagrywaniem ciągłym, awaryjnym i w trybie parkowania) oraz zdjęć. Wybierz odpowiednią konfigurację zgodnie ze sposobem użytkowania.
- <sup>l</sup> **Przywróć domyślne:** Przywracanie domyślnych wartości fabrycznych ustawień systemu.
- **Wersja:** Wyświetla informacje o oprogramowaniu.

### **Format**

Formatowanie karty pamięci. (Usunięte zostaną wszystkie dane.)

# **MiVue Manager**

MiVue Manager™ to narzędzie, które umożliwia oglądanie wideo nagranego w kamerze.

**Uwaga:** Nie wszystkie funkcje są dostępne w każdym modelu.

#### **Instalacja MiVue Manager**

Pobierz MiVue Manager z zakładki pomocy technicznej ze witrynę firmy Mio (www. mio.com/support) i odpowiedz na pytania ekranowe w celu instalacji. Pamiętaj o pobraniu wersji oprogramowania (Windows lub Mac) zgodnej z systemem operacyjnym komputera.

#### **Odtwarzanie plików nagrania**

- 1. Wyjmij kartę pamięci z kamery i uzyskaj do niej dostęp w komputerze, poprzez czytnik kart. Do celów wykonania kopii zapasowej i do odtwarzania zaleca się skopiowanie plików nagrania do komputera.
- 2. Uruchom w komputerze MiVue Manager.
	- <sup>l</sup> Domyślnie, MiVue Manager pokazuje z prawej strony kalendarz i listę plików.
	- Gdy istnieje plik nagrania, bedzie wyświetlana data ze znakiem " ". Kliknij datę, aby wyświetlić pliki nagrane w określonej dacie.
	- <sup>l</sup> Można wybrać typ plików do wyświetlania: **Zdarzenie** / **Normalny** / **Parkowanie**.
	- <sup>l</sup> Aby wyświetlić wszystkie pliki w bieżącym folderze, kliknij **Wszystkie**. Aby powrócić do widoku kalendarza, kliknij **Kalendarz**.
- 3. Kliknij dwukrotnie wymagany plik na liście plików, aby rozpocząć odtwarzanie.
- 4. Elementy sterowania odtwarzaniem są opisane następująco:

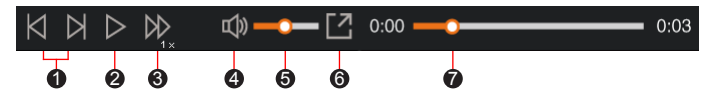

- 1 Przejście do poprzedniego / następnego pliku na liście.
- 2 Rozpoczęcie lub wstrzymanie odtwarzania.
- 3 Zmiana szybkości odtwarzania na 1/4x, 1/2x, 1x (domyślne), 1,5x lub 2x.
- 4 Wyciszenie lub wyłączenie wyciszenia głośności.
- 5 Regulacja poziomu głośności.
- 6 Odtwarzanie wideo na pełnym ekranie.
- 7 Wyświetlanie postępu odtwarzania. Można kliknąć punkt na pasku ścieżki, aby bezpośrednio przejść do innej lokalizacji w celu odtwarzania.
- 5. Podczas odtwarzania, możesz sprawdzić więcej informacji o jeździe z panelu deski rozdzielczej oraz wykresu sensora G, które są wyświetlone poniżej ekranu odtwarzania wideo.
	- Na głównym ekranie, kliknij  $\bigoplus$  aby wyświetlić ekran mapy.
	- Schemat czujnika G wyświetla dane dotyczące przełożenia samochodu układzie 3-osiowym do przodu/do tyłu (X), w prawo/w lewo (Y) i w górę/w dół  $(Z)$ .

**Uwaga:** Ekran mapy może się nie wyświetlać, gdy komputer nie jest podłączony do Internetu lub, gdy posiadany model Mivue nie obsługuje funkcji GPS.

6. Pasek narzędzi umożliwia następujące czynności:

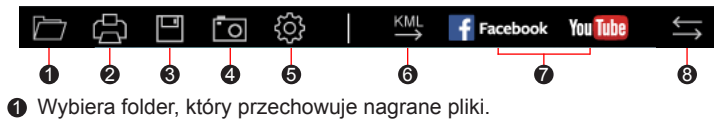

- 2 Podgląda oraz drukuje bieżący obraz wideo.
- 3 Zachowuje wybrane pliki do wyznaczonego miejsca na twoim komputerze.
- 4 Uchwyca i zachowuje bieżące obrazy wideo do wyznaczonego miejsca na twoim komputerze.
- 5 Otwiera menu ustawień. Elementy menu Ustawienia są opisane następująco:
	- <sup>l</sup> **Zmień język:** Ustawienie języka wyświetlania MiVue Manager.
	- <sup>l</sup> **Zmień skórę:** Ustawienie schematu kolorów MiVue Manager.
	- **· Sprawdź aktualizację:** Sprawdzenie, czy dostępne są nowsze wersje MiVue Manager. Ta funkcja wymaga dostępu do Internetu.
	- **O:** Wyświetlenie wersii i informacii oprawach autorskich MiVue Manager.
- 6 Eksportuje informacje GPS wybranego pliku w formacie KML do wyznaczonego miejsca na twoim komputerze.
- 7 Załadowuje wybrane pliki na Facebook / YouTube™.
- **8** Na liście nagrań znaki "F" i "R" wyświetlane w nazwie pliku wskazują, że wideo pochodzi odpowiednio z kamery przedniej (F) lub tylnej (R). Podczas odtwarzania filmy są wyświetlane w trybie PIP (obraz w obrazie). Wideo z kamery przedniej i tylnej można przełączyć klikając ...

**Uwaga:** Funkcja dostępna tylko w wybranych modelach.

# **Dalsze informacje**

#### **Dbanie o urządzenie**

Dbanie o urządzenie zapewni bezproblemowe działanie i zmniejszy niebezpieczeństwo uszkodzenia.

- Urządzenie należy chronić przed nadmierną wilgocią i ekstremalnymi temperaturami.
- <sup>l</sup> Należy unikać zbyt długiego wystawiania urządzenia na działanie bezpośredniego światła słonecznego lub silnego światła ultrafioletowego.
- <sup>l</sup> Nie należy niczego umieszczać na urządzeniu ani upuszczać na urządzenie żadnych przedmiotów.
- Urządzenia nie należy upuszczać ani narażać na silne uderzenia.
- Nie należy wystawiać urządzenia na działanie nagłych i dużych zmian temperatury. Mogłoby to spowodować kondensację wilgoci wewnątrz urządzenia, a w rezultacie jego uszkodzenie. W przypadku wystąpienia kondensacji wilgoci, przed użyciem należy zaczekać, aż urządzenie całkowicie wyschnie.
- <sup>l</sup> Powierzchnię ekranu można łatwo zarysować. Należy unikać dotykania jej ostrymi przedmiotami. W celu zabezpieczenia ekranu przed mniejszymi zarysowaniami można użyć nieprzylepnych, standardowych elementów ochrony ekranu, przeznaczonych dla urządzeń przenośnych wyposażonych w panele LCD.
- Nigdy nie należy czyścić włączonego urządzenia. Do wycierania ekranu i zewnętrznych części urządzenia należy używać miękkiej, niepozostawiającej włókien szmatki.
- Do czyszczenia ekranu nie należy używać ręczników papierowych.
- Nigdy nie należy podejmować prób demontażu, naprawy ani modyfikacji urządzenia. Demontaż, modyfikacje lub próba naprawy mogą spowodować uszkodzenie urządzenia, a nawet obrażenia ciała lub uszkodzenie własności i utratę gwarancji.
- Nie należy przechowywać ani przenosić łatwopalnych cieczy, gazów lub materiałów wybuchowych w tym samym miejscu co urządzenie, jego części lub akcesoria.
- <sup>l</sup> Aby nie stwarzać okazji do kradzieży, nie należy zostawiać urządzenia ani akcesoriów na widoku w pozbawionym nadzoru pojeździe.
- Przegrzanie może spowodować uszkodzenie urządzenia.

### **Środki ostrożności dotyczące bezpieczeństwa**

#### **Informacje na temat ładowania**

- <sup>l</sup> Należy używać wyłącznie ładowarki dostarczonej z urządzeniem. Użycie ładowarki innego typu stanie się przyczyną nieprawidłowego działania i/lub niebezpieczeństwa.
- <sup>l</sup> Ten produkt może być zasilany z certyfikowanego urządzenia zasilającego z oznaczeniem "LPS", "Ograniczone źródło zasilania", o parametrach wyjścia prądu stałego +5 V/1,0 A.

#### **Informacje na temat ładowarki**

- Nie należy używać ładowarki w miejscach o dużej wilgotności. Nigdy nie należy dotykać ładowarki mokrymi rękami ani stopami.
- · Jeśli ładowarka jest używana do zasilania urządzenia lub ładowania baterii, dookoła niej należy zapewnić odpowiednią wentylację. Nie należy przykrywać ładowarki papierem ani innymi przedmiotami, ponieważ spowodowałoby to pogorszenie chłodzenia. Nie należy używać ładowarki, gdy znajduje się ona w torbie do przenoszenia.
- Ładowarkę należy podłączyć do odpowiedniego źródła zasilania. Wymagania dotyczące napięcia znajdują się na obudowie i/lub opakowaniu produktu.
- Nie należy używać ładowarki z uszkodzonym przewodem.
- Nie należy podejmować prób naprawy urządzenia. Wewnątrz nie ma żadnych części, które użytkownik mógłby naprawiać. Urządzenie należy wymienić po jego uszkodzeniu lub wystawieniu na działanie nadmiernej wilgoci.

#### **Informacje na temat baterii**

**OSTRZEŻENIE:** Urządzenie zawiera niewymienialną, wewnętrzną baterię litowojonowa. Bateria może peknać lub eksplodować, uwalniając niebezpieczne substancje chemiczne. Aby zmniejszyć niebezpieczeństwo pożaru lub poparzenia, baterii nie należy demontować, rozgniatać, nakłuwać ani wrzucać do ognia lub wody.

- W urządzeniu należy używać określonej baterii.
- Ważne instrukcje (wyłącznie dla pracowników serwisu)
	- Ostrzeżenie: Wymiana baterii na baterie nieodpowiedniego typu może spowodować jej eksplozje. Zużyte baterie należy usuwać zgodnie z instrukcjami.
	- Baterię można wymieniać wyłącznie na baterię tego samego lub równoważnego typu, zalecaną przez producenta.
	- <sup>l</sup> Baterię należy we właściwy sposób poddać recyklingowi lub usunięciu.
	- Baterie można używać wyłacznie w określonym urządzeniu.

### **Informacje o przepisach (CE)**

Dla celów identyfikacji przepisów, MiVue Seria C540 ma przydzielony numer modelu N578D.

Produkty z oznaczeniem CE spełniają wymogi Dyrektywy dotyczącej

urządzeń radiowych (RED) (2014/53/UE) - uchwalonej przez Komisję Europejską.

Zgodność z tymi dyrektywami warunkuje zgodność z następującymi standardami europeiskimi:

IEC 60950-1:2005 IEC 60950-1:2005/AMD1:2009 IEC 60950-1:2005/AMD2:2013 (EN 60950-1:2006 +A11:2009 + A1:2010 + A12:2011 + A2:2013) EN 50498: 2010 EN 55032: 2015+AC: 2016, Class B EN 55024: 2010 EN 61000-4-2: 2009 / IEC 61000-4-2: 2008 ED. 2.0 EN 61000-4-3: 2006 +A1: 2008+A2: 2010 / IEC 61000-4-3: 2010 ED. 3.2 EN 61000-4-4: 2012 / IEC 61000-4-4: 2012 ED. 3.0 EN 61000-4-6: 2014 / IEC 61000-4-6: 2013 ED. 4.0 EN 61000-4-8: 2010 / IEC 61000-4-8: 2009 ED. 2.0 EN 301 489-1 V2.1.1(2017-02) Draft EN 301 489-19 V2.1.0(2017-03)

ISO 7637-2: 2011

EN 303 413 V1.1.1(2017-06)

Producent nie ponosi odpowiedzialności za modyfikacje dokonane przez użytkownika, które mogą naruszyć zgodność produktu z normami CE.

#### **Deklaracja zgodności**

Niniejszym, MiTAC deklaruje, że to urządzenie N578D jest zgodne z istotnymi wymaganiami i innymi powiązanymi klauzulami Dyrektywy 2014/53/EU.

### **WEEE**

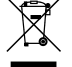

Zgodnie z dyrektywą UE dotyczącej urządzeń elektrycznych i elektronicznych, tego produktu nie można usuwać jak normalnych odpadków domowych (WEEE - 2012/19/EU). Należy je przekazać do punktu sprzedaży lub do miejskiego punktu zbiórki dla celów recyklingu.